# Web Programming Step by Step

#### Lecture 23 Relational Databases and SQL; HTML Tables Reading: 11.1 - 11.3; 2.2.2

#### References: SQL syntax reference, w3schools tutorial

Except where otherwise noted, the contents of this presentation are Copyright 2009 Marty Stepp and Jessica Miller.

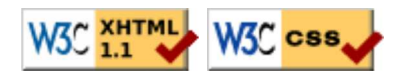

## 11.1: Database Basics

- 11.1: Database Basics
- 11.2: SQL
- 11.3: Databases and PHP
- 11.4: Multi-table Queries

## Relational databases

- relational database: A method of structuring data as tables associated to each other by shared attributes.
- a table row corresponds to a unit of data called a record; a column corresponds to an attribute of that record
- relational databases typically use **Structured Query Language** (SQL) to define, manage, and search data

## Why use a database? (11.1.1)

- powerful: can search it, filter data, combine data from multiple sources
- fast: can search/filter a database very quickly compared to a file
- big: scale well up to very large data sizes
- safe: built-in mechanisms for failure recovery (e.g. transactions)
- multi-user: concurrency features let many users view/edit data at same time
- **abstract**: provides layer of abstraction between stored data and app(s)
	- many database programs understand the same SQL commands

## Database software

- Oracle
- Microsoft SQL Server (powerful) and Microsoft Access (simple)
- PostgreSQL (powerful/complex free open-source database system)
- SQLite (transportable, lightweight free open-source database system)
- MySQL (simple free open-source database system)
	- many servers run "LAMP" (Linux, Apache, MySQL, and PHP)
	- Wikipedia is run on PHP and MySQL
	- we will use MySQL in this course

### Example simpsons database

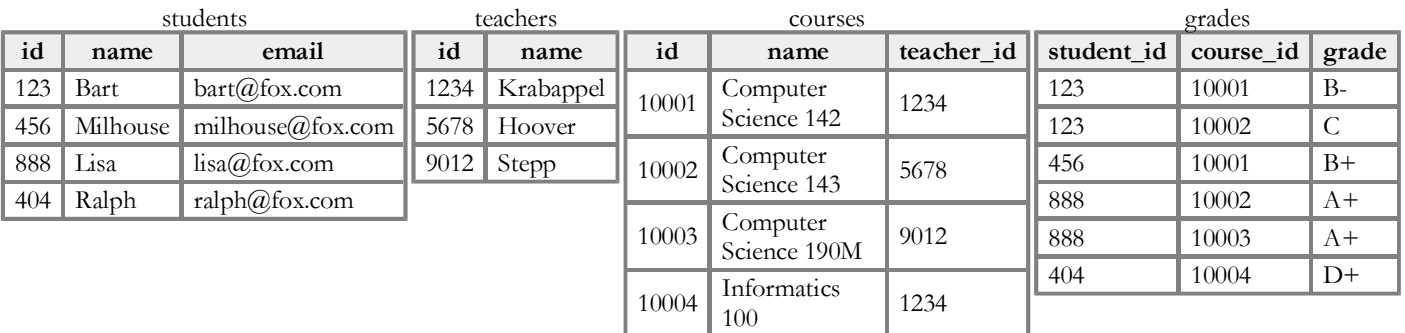

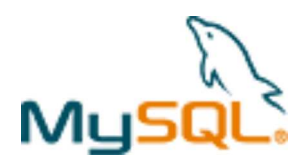

## Example world database (11.1.2)

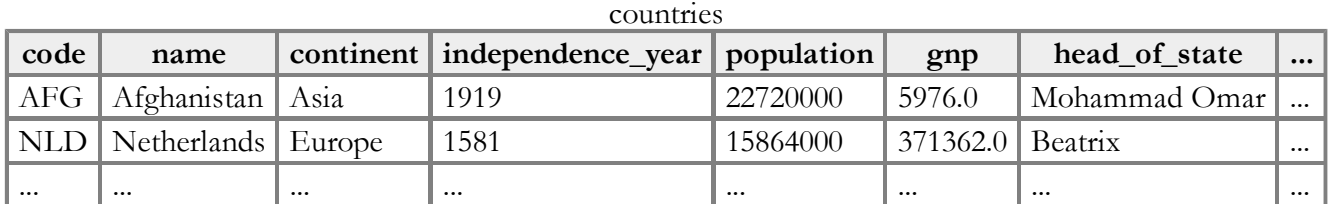

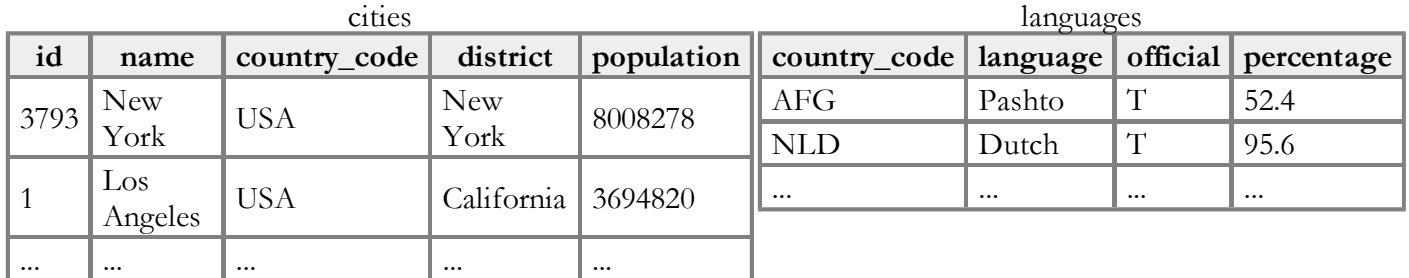

## Example imdb database (11.1.2)

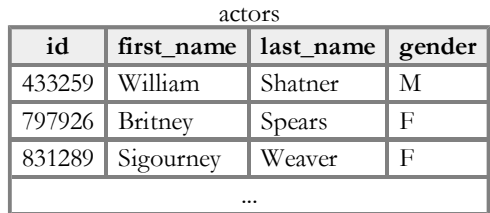

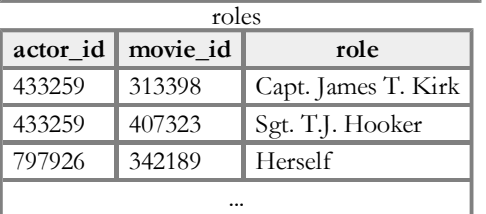

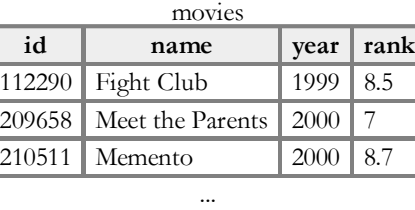

- also available, imdb small with fewer records (for testing queries)
- other tables:
	- directors (id, first\_name, last\_name)
	- movies\_directors (director\_id, movie\_id)
	- movies\_genres (movie\_id, genre)

## 11.2: SQL

- 11.1: Database Basics
- 11.2: SQL
- 11.3: Databases and PHP
- 11.4: Multi-table Queries

## SQL basics

SELECT name FROM cities WHERE id =  $17$ ;

INSERT INTO countries VALUES ('SLD', 'ENG', 'T', 100.0);

• Structured Query Language (SQL): a language for searching and updating a database

SQL

**SQL** 

- a standard syntax that is used by all database software (with minor incompatiblities) generally case-insensitive
- a declarative language: describes what data you are seeking, not exactly how to find it

## Issuing SQL commands directly in MySQL (11.2.1 - 11.2.2)

SHOW DATABASES; USE database; SHOW TABLES;

SOL

SQL

SQL

• SSH to Webster, then type:

```
$ mysql -u yourusername -p
Password: 
Welcome to the MySQL monitor. Commands end with ; or \q.
mysql> USE world;
Database changed
mysql> SHOW TABLES;
+-----------+
| cities | 
| countries | 
| languages | 
+-----------+
3 rows in set (0.00 sec)
```
### The SQL SELECT statement

SELECT column(s) FROM table;

SELECT name, code FROM countries;

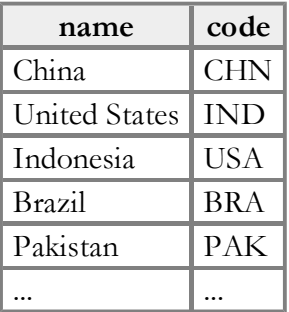

- the SELECT statement searches a database and returns a set of results
	- $\circ$  the column name(s) written after SELECT filter which parts of the rows are returned
	- table and column names are case-sensitive
	- $\circ$  SELECT  $*$  FROM *table*; keeps all columns

## The DISTINCT modifier

SELECT DISTINCT column(s) FROM table;

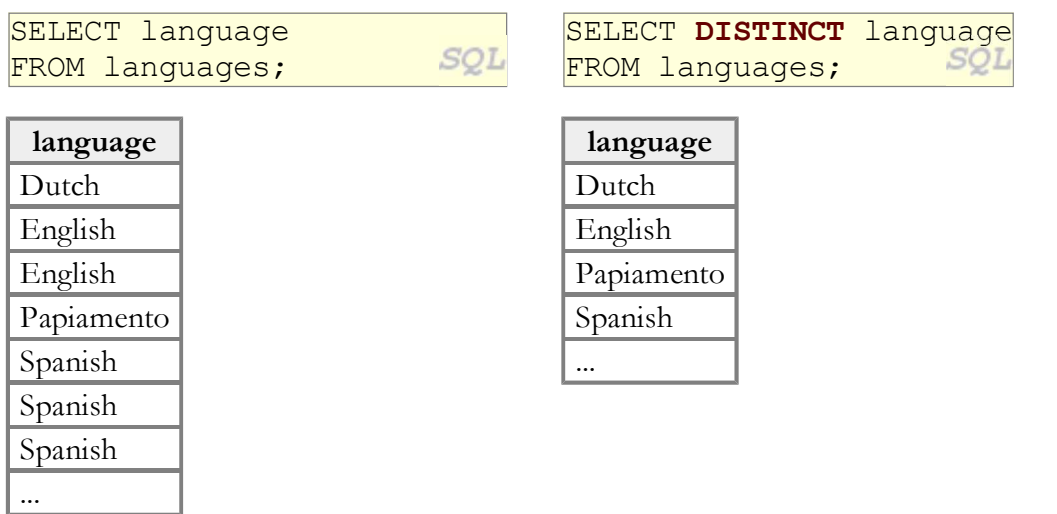

eliminates duplicates from the result set

## The WHERE clause

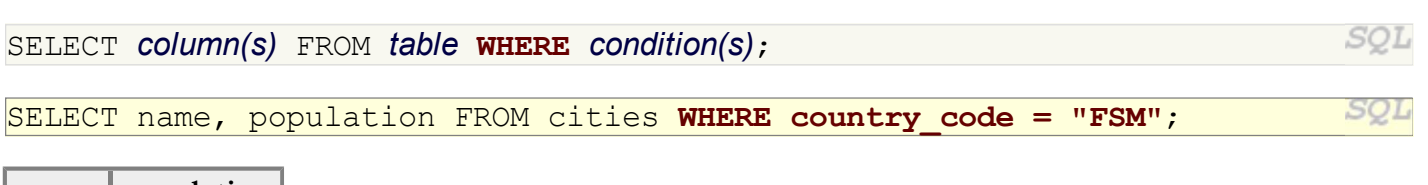

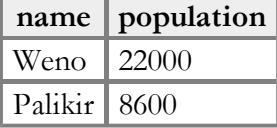

- WHERE clause filters out rows based on their columns' data values
- in large databases, it's critical to use a WHERE clause to reduce the result set size
- suggestion: when trying to write a query, think of the FROM part first, then the WHERE part, and lastly the SELECT part

SQL

## More about the WHERE clause

WHERE column operator value(s)

SELECT name, gnp FROM countries WHERE gnp > 2000000;

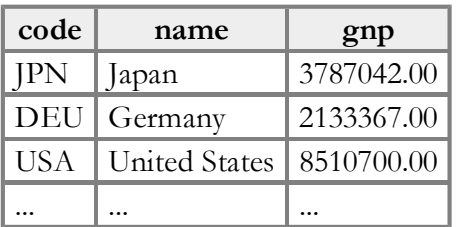

- the WHERE portion of a SELECT statement can use the following operators:
	- $0 = \, >, \, > =, \, <, \, < =$
	- $\circ$  <> : not equal
	- $\circ$  BETWEEN  $min$  AND  $max$
	- **O LIKE pattern**
	- $\circ$  IN (value, value, ..., value)

### Multiple WHERE clauses: AND, OR

SQL SELECT  $*$  FROM cities WHERE code = 'USA' AND population  $>=$  2000000;

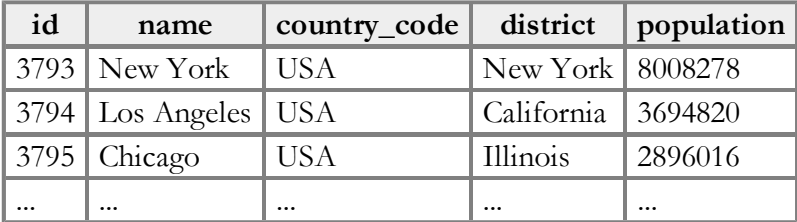

multiple WHERE conditions can be combined using AND and OR

SQL

SQI

## Approximate matches: LIKE

#### WHERE *column* LIKE *pattern*

SELECT code, name, population FROM countries WHERE name LIKE 'United%';  $^{SQL}$ 

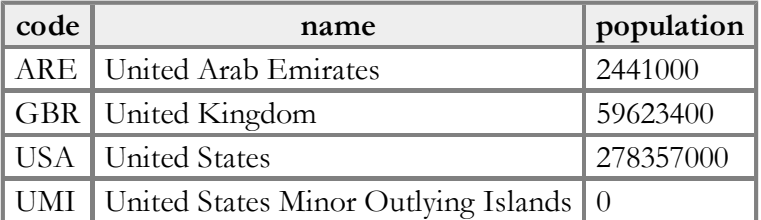

- LIKE 'text<sup>®</sup>' searches for text that starts with a given prefix
- LIKE '%text' searches for text that ends with a given suffix
- LIKE '%text%' searches for text that contains a given substring

### Sorting by a column: ORDER BY

#### ORDER BY **column(s)**

```
SELECT code, name, population FROM countries
WHERE name LIKE 'United%' ORDER BY population;
```
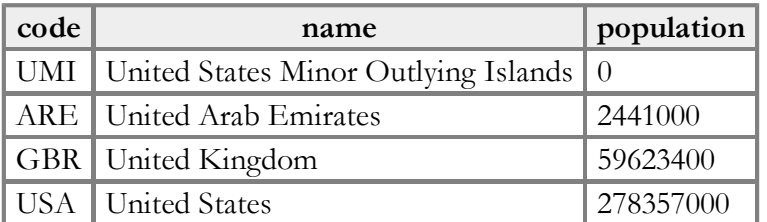

• can write ASC or DESC to sort in ascending (default) or descending order:

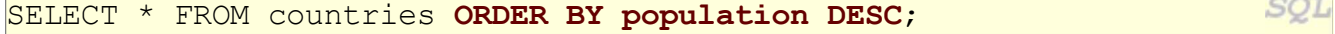

• can specify multiple orderings in decreasing order of significance:

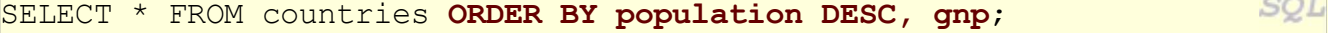

#### SQL

SQ

SQL

## Limiting rows: LIMIT

#### LIMIT number

SELECT name FROM cities WHERE name LIKE 'K%' LIMIT 5;

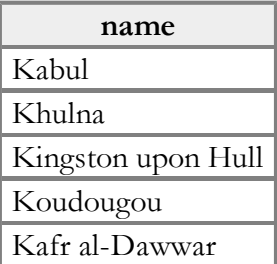

 $\bullet$  also useful as a sanity check to make sure your query doesn't return  $10^7$  rows

SQL

SQL

## 11.3: Databases and PHP

- 11.1: Database Basics
- 11.2: SQL
- 11.3: Databases and PHP
- 11.4: Multi-table Queries

## PHP MySQL functions

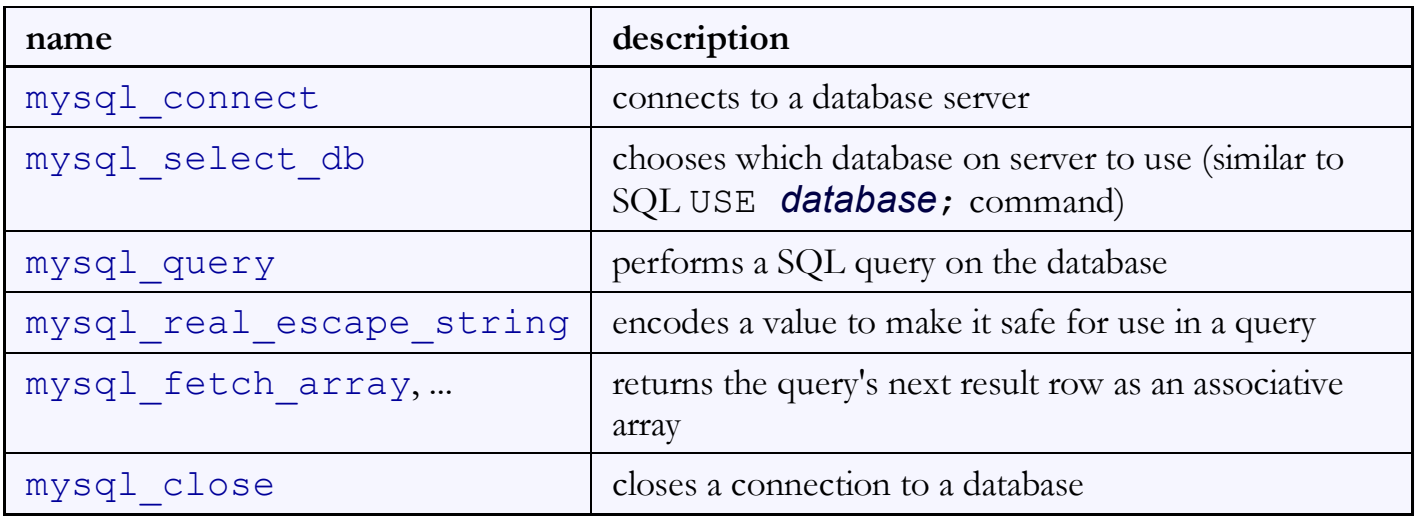

## Complete PHP MySQL example

```
# connect to world database on local computer
\frac{1}{2}db = mysql connect("localhost", "traveler", "packmybags");
mysql select db("world");
# execute a SQL query on the database
\frac{1}{2} \frac{1}{2} \frac{1}{2} \frac{1}{2} \frac{1}{2} \frac{1}{2} \frac{1}{2} \frac{1}{2} \frac{1}{2} \frac{1}{2} \frac{1}{2} \frac{1}{2} \frac{1}{2} \frac{1}{2} \frac{1}{2} \frac{1}{2} \frac{1}{2} \frac{1}{2} \frac{1}{2} \frac{1}{2} \frac{1}{2} \frac{1}{2} # loop through each country
while ($row = mysq1 fetch array($results)) {
    ?>
   \langleli> \langle?= $row["name"] ?>, ruled by \langle?= $row["head of state"] ?> \langle/li>
    <?php
\vert \}PHP
|?
```
## Connecting to MySQL: mysql connect (11.3.1)

```
mysql connect("host", "username", "password");
mysql select db("database name");
```

```
# connect to world database on local computer
<code>mysql connect("localhost", "traveler", "packmybags");</code>
mysql select db("world");
```
- mysql\_connect opens connection to database on its server any/all of the 3 parameters can be omitted (default: localhost, anonymous)
- mysql\_select\_db sets which database to examine

### Performing queries: mysql\_query (11.3.2)

```
mysql_connect("host", "username", "password");
mysql_select_db("database name");
$results = mysql query("SQL query");
                                                                              PHP
...
\frac{1}{2} stesults = mysql query("SELECT * FROM cities WHERE code = 'USA'
                                                                              PHP
                          AND population >= 2000000; "
```
- mysql\_query sends a SQL query to the database
- returns a special result-set object that you don't interact with directly, but instead pass to later functions
- SQL queries are in " ", end with ; , and nested quotes can be ' or  $\setminus$  "

PHP

PHP

### Result rows: mysql fetch array

```
mysql_connect("host", "username", "password");
mysql_select_db("database name");
\frac{1}{2} \frac{1}{2} \frac{1}{2} \frac{1}{2} \frac{1}{2} \frac{1}{2} \frac{1}{2} \frac{1}{2} \frac{1}{2} \frac{1}{2} \frac{1}{2} \frac{1}{2} \frac{1}{2} \frac{1}{2} \frac{1}{2} \frac{1}{2} \frac{1}{2} \frac{1}{2} \frac{1}{2} \frac{1}{2} \frac{1}{2} \frac{1}{2} while ($row = mysq1 fetch array($results)) {
     do something with $row;
}
```
PHP

- mysql\_fetch\_array returns one result row as an associative array
	- $\circ$  the column names are its keys, and each column's values are its values
	- example: \$row["population"] gives the population from that row of the results

## Error-checking: mysql\_error (11.3.3)

```
if (!mysql_connect("localhost", "traveler", "packmybags")) {
    die("SQL error occurred on connect: " . mysql_error());
}
if (!mysql_select_db("world")) {
    die("SQL error occurred selecting DB: " . mysql_error());
}
\betaquery = "SELECT * FROM countries WHERE population > 100000000;";
\frac{1}{2} \frac{1}{2} \frac{1}{2} \frac{1}{2} \frac{1}{2} \frac{1}{2} \frac{1}{2} \frac{1}{2} \frac{1}{2} \frac{1}{2} \frac{1}{2} \frac{1}{2} \frac{1}{2} \frac{1}{2} \frac{1}{2} \frac{1}{2} \frac{1}{2} \frac{1}{2} \frac{1}{2} \frac{1}{2} \frac{1}{2} \frac{1}{2} if (!$results) {
   die("SQL query failed:\n$query\n" . mysql error());
                                                                                                                       PHP
}
```
- SQL commands can fail: database down, bad password, bad query, ...
- for debugging, always test the results of PHP's mysql functions
	- $\circ$  if they fail, stop script with die function, and print mysql error result to see what failed
	- give a descriptive error message and also print the query, if any

## Complete example w/ error checking

```
# connect to world database on local computer
check(mysql_connect("localhost", "traveler", "packmybags"), "connect");
check(mysql select db("world"), "selecting db");
# execute a SQL query on the database
\betaquery = "SELECT * FROM countries WHERE population > 100000000;";
$results = mysql_query(Squery);check($results, "query of $query");
# loop through each country
while ($row = mysql_fetch_array($results)) {
  ?>
 <li> <?= $row['name"] ?>, ruled by <?= $row['head of state"] ?> </li>
   <?php
}
# makes sure result is not false/null; else prints error
function check($result, $message) {
  if (!$result) {
     die("SQL error during $message: " . mysql_error());
   }
\mathbf{R}PHP
?>
```
## Other MySQL PHP functions

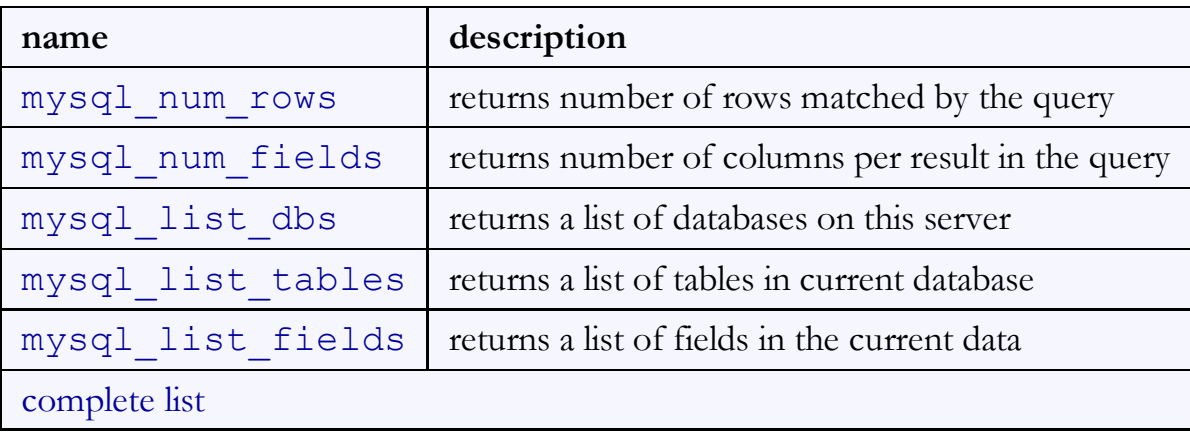

### HTML tables: <table>, <tr>, <td>

A 2D table of rows and columns of data (block element)

```
<table>
  <tr>>><td>1,1</td><td>1,2 okay</td></tr>
  <tr>>>td>2,1 real wide</td><td>2,2</td></tr>
                                                                           HTML
</table>
1,1 1,2 okay
2,1 real wide 2,2
                                                                         output
```
- table defines the overall table, tr each row, and td each cell's data
- tables are useful for displaying large row/column data sets
- NOTE: tables are sometimes used by novices for web page layout, but this is not proper semantic HTML and should be avoided

## Table headers, captions: <th>, <caption>

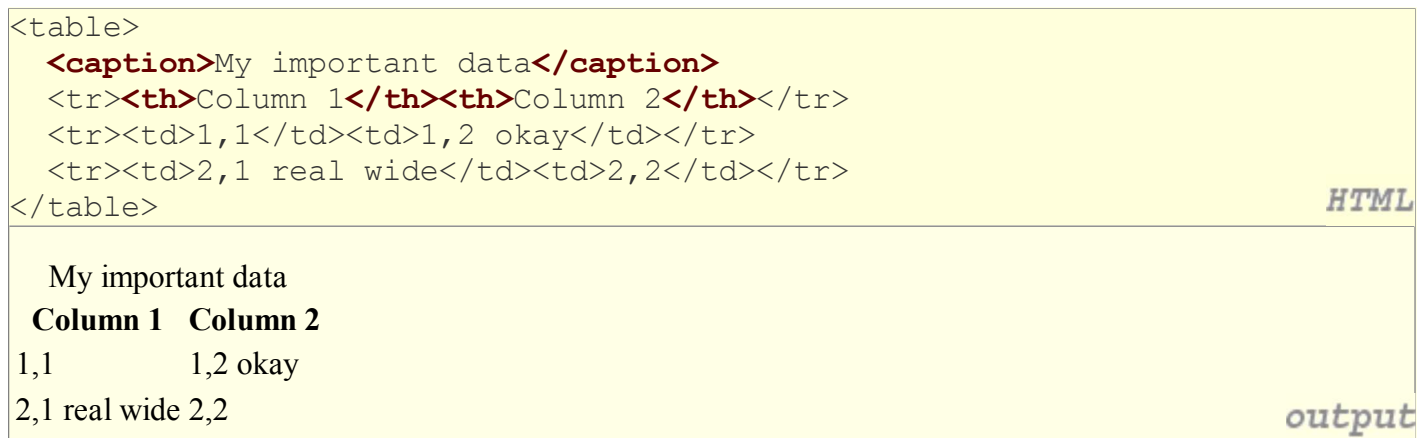

- th cells in a row are considered headers; by default, they appear bold
- a caption at the start of the table labels its meaning

## Styling tables (3.2.6)

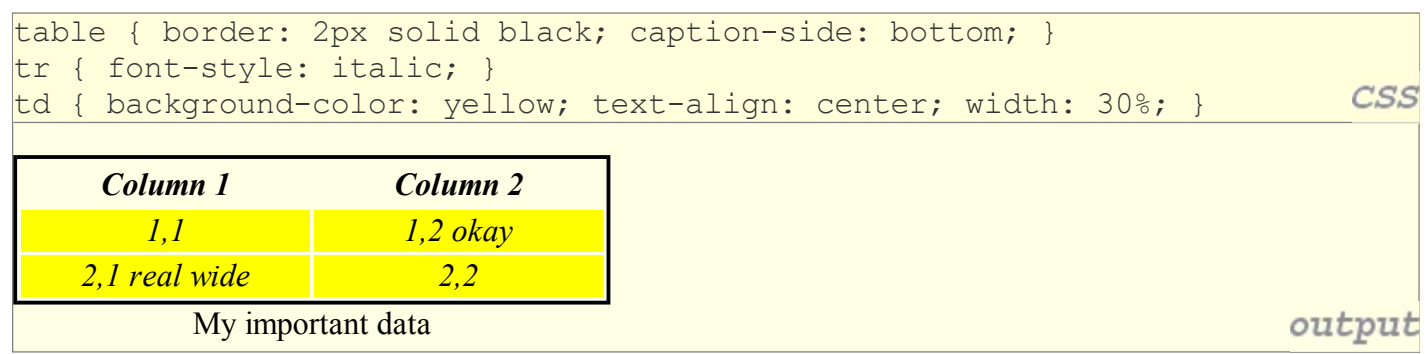

- all standard CSS styles can be applied to a table, row, or cell
- table specific CSS properties:
	- border-collapse, border-spacing, caption-side, empty-cells, table-layout

## The border-collapse property

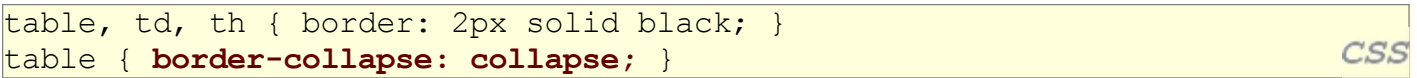

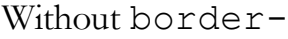

collapse

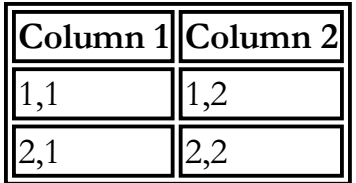

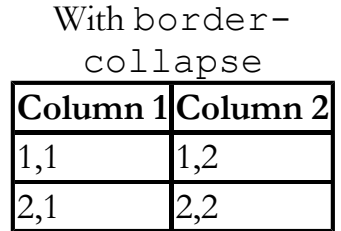

- by default, the overall table has a separate border from each cell inside
- the border-collapse property merges these borders into one

### The rowspan and colspan attributes

#### <table>

```
 <tr><th>Column 1</th><th>Column 2</th><th>Column 3</th></tr>
 <tr><td colspan="2">1,1-1,2</td>
   <td rowspan="3">1,3-3,3</td></tr>
 <tr>><td>2,1</td><td>2,2</td></tr>
 <tr>><td>3,1</td><td>3,2</td></tr>
</table>
```
**HTML** 

output

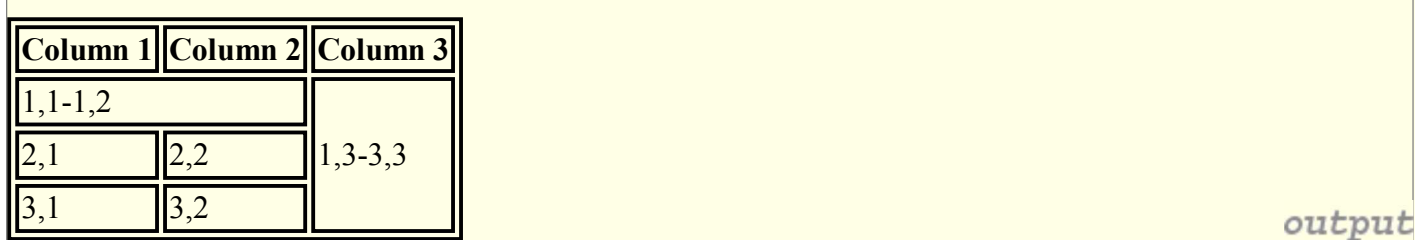

- colspan makes a cell occupy multiple columns; rowspan multiple rows
- text-align and vertical-align control where the text appears within a cell

## Column styles: <co1>, <co1group>

#### <table> <col class="urgent" /> <colgroup class="highlight" span="2"></colgroup> <tr><th>Column 1</th><th>Column 2</th><th>Column 3</th></tr> <tr>><td>1,1</td><td>1,2</td><td>1,3</td></tr> <tr>><td>2,1</td><td>2,2</td><td>2,3</td></tr> **HTML** </table>

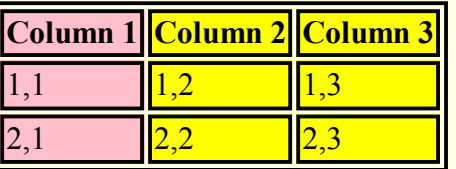

- col tag can be used to define styles that apply to an entire column (self-closing)
- colgroup tag applies a style to a group of columns (NOT self-closing)

## Don't use tables for layout!

- (borderless) tables appear to be an easy way to achieve grid-like page layouts many "newbie" web pages do this (including many UW CSE web pages...)
- but, a table has semantics; it should be used only to represent an actual table of data
- instead of tables, use divs, widths/margins, floats, etc. to perform layout
- tables should not be used for layout!
- Tables should not be used for layout!!
- TABLES SHOULD NOT BE USED FOR LAYOUT!!!

## TABLES SHOULD NOT BE USED FOR LAYOUT!!!!